TAB表示を半角のスペースにする設定

- (1)メニューバーで,「設定」,「タイプ別設定一覧」の順にクリックします.
- (2)「Java ( java,jav )」を選択し,「設定変更」をクリックします.

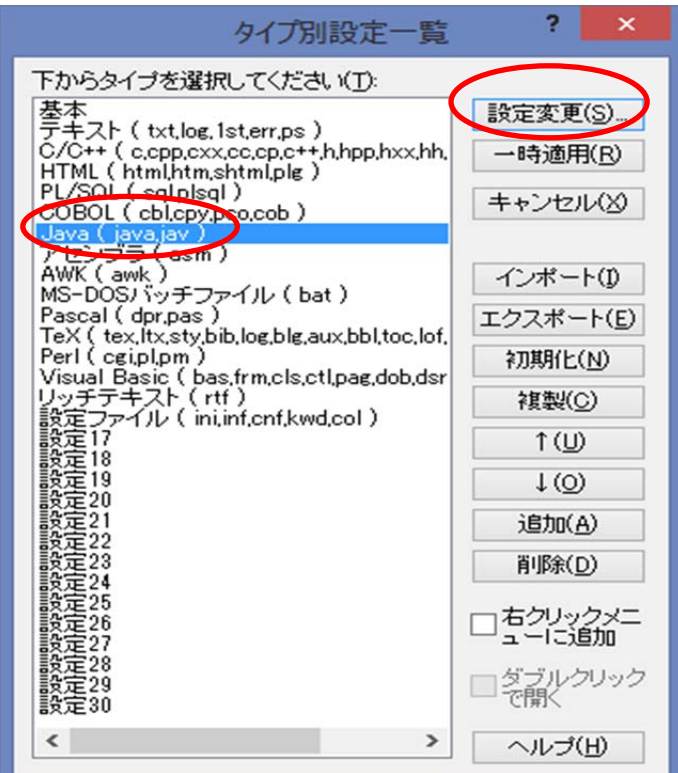

(3)「TAB 幅(T)」を好みの数に設定します.「SPACE の挿入」をチェックし,「OK」を クリックします.

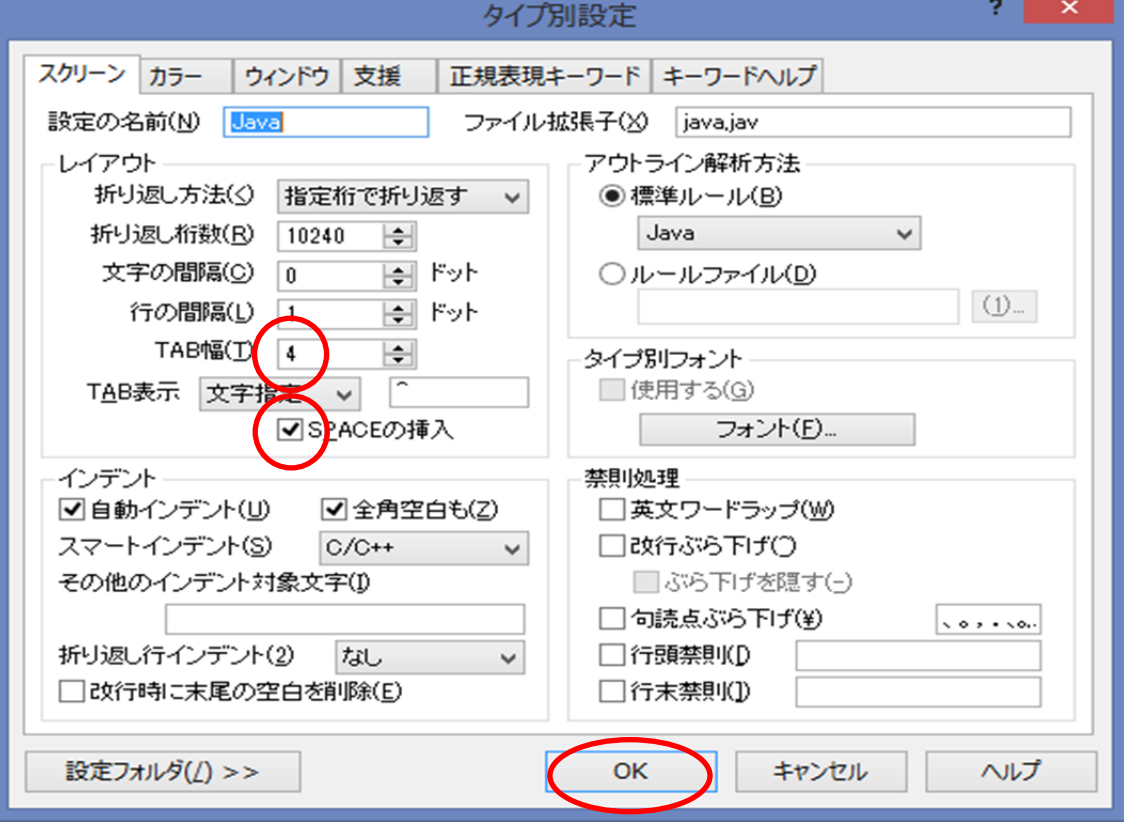